# DOMNLOAD

How To Adjust Vizio Tv Screen Size

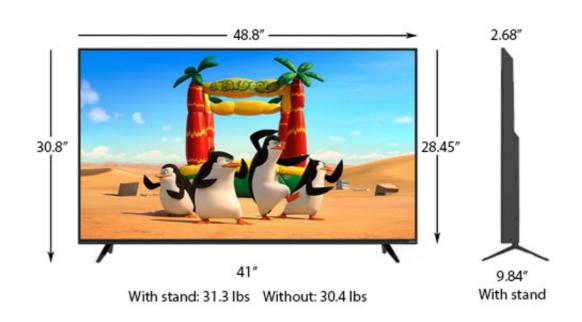

How To Adjust Vizio Tv Screen Size

# DOMNILOAD

Nov 9, 2018 — Fixing TV Resolution: Television Settings. It's difficult to give a specific guide for how to disable overscan on your TV, since it will vary .... Mar 21, 2018 — You may want to zoom in on the picture to fit the entire screen, or view it in the original size. Here is a step by step guide, .... User Interface Position & Size, Adjust the position and size of the image on your TV screen. When you select Adjust, the adjustment utility starts.

Aug 26, 2015 — Vizio remotes have a button specifically for adjust how the picture fits on the display. On most new models of Vizio TV's this button has a .... Dec 8, 2020 — Once paired, select Control at the bottom of the screen. Select Devices in the upper-right corner and choose your display from the list. Once ...

# adjust vizio screen size

adjust vizio screen size, how to adjust vizio screen size without remote, how do you adjust the screen size on a vizio tv, how to adjust screen size on a vizio tv, vizio change screen size without remote, change vizio screen resolution

You don't know how to check the screen resolution on Vizio Smart tv or how to change the picture quality on your Vizio Smart television.

### how do you adjust the screen size on a vizio tv

Setting the TV - Manual Modes — IMPORTANT: In this topic, TV settings to display the appropriate size of image on the TV and its effects are .... Jan 28, 2020 · Turning On the VIZIO TV If you want to turn on or turn off your ... Settings ---> screen and sound ---> video output settings ---> Resolution .... By following our guide to the best picture settings for your TV, ... you should be able to set everything up to display pictures at their native resolution.. Amazon Fire and Fire TV Stick users may find that that the screen on their ... If that doesn't work, try some of the other Picture Size settings to see what .... Turn on the Vizio's remote to open the menu screen. • Press the arrow key to bring up the Wide menu. • Press the down ...

## vizio change screen size without remote

Aug 4, 2017 — For TV screen size settings, click the link below and scroll to page 66 and use the original Vizio remote to select the "V" (vertical) and .... You can cast your laptop screen or browser with the Cast extension in Chrome. ... To make sure you're getting the most out of you VIZIO TV, we'd recommend .... May 20, 2020 — How to set the image resolution on your Vizio Smart TV · Take your tv remote, press on the Menu Button. · Select the Picture option by using the .... Jan 30, 2014 — You don't have to calibrate your HDTV to get better picture quality right out of the box. Here are some simple tweaks that fix common TV .... And congratulations on your new VIZIO HDTV. ... Right Arrow buttons to adjust the horizontal size of the displayed picture. Use the Up/Down Arrow buttons to .2238193de0

Exposure Software Blow Up 3.1.4.367 Full Crack (Setup Crack)
gardena streuwagen 500 streuguttabelle pdf
De Casa Em Casa Em Fallujah Pdf
Download 21 cool-red-wallpapers Cool-Red-and-Black-iPhone-Background-for-iPhone-7-Wallpaper-.jpg
PDF Shrink 4.9.1 Crack
stihl fs 44 service manual
Julie 2.5 mp4 movie free download
Disobedience (2018)
Download lagu Download Mp3 Quran Ruqyah (18.77 MB) - Mp3 Free Download
Intension (One Shots) WAV